# **Implementasi Metode SMART pada Seleksi Penerima Beasiswa Tingkat Tinggi di Lembaga Amil Zakat**

Nina Sulawi Jaya Putri<sup>1</sup>, Kusuma Hati<sup>2</sup>

*Abstract***— The selection of High Level Scholarship Recipients at the Amil Zakat Institute is a job that requires special accuracy in the process of assessing and sorting data on prospective scholarship recipients. It is hoped that this will result in selective, fair and satisfactory results, so that scholarship recipients who are deemed very necessary to be given further education funding assistance are selected according to predetermined criteria. Then the use of a computer-based Decision Support System (DSS) can be used as a solution in order to facilitate decision making. In this study, the method used is the Simple Multi-Attribute Rating Technology (SMART), with several stages in the calculation to determine the best rating. The conclusion from this research is that a computerized SMART decision support system can provide convenience in the scholarship data storage process by using a menu that can organize and manage scholarship data to be more neat and organized. It also provides efficiency in terms of time in the process of selecting scholarship recipients with the criteria for determining whether or not prospective scholarship recipients receive assistance.**

*Intisari***— Penyeleksian Penerima Beasiswa Tingkat Tinggi di suatu Lembaga Amil Zakat merupakan pekerjaan yang memerlukan ketelitian khusus dalam prosespenilaian dan pemilahan data calon penerima beasiswa. Karena diharapkan dapat memperoleh hasil yang selektif, adil dan memuaskan, sehingga terpilihlah penerima beasiswa yang dianggap sangat perlu dan tepat sasaran untuk diberikan bantuan dana pendidikan tingkat lanjut sesuai dengan kriteria yang telah ditentukan. Karena itulah Penggunaan Sistem Pendukung Keputusan (SPK) berbasis komputer sangat diperlukan dan dapat dijadikan sebuah solusi agar memudahkan dalam pengambilan keputusan. Dalam penelitian ini metode yang digunakan adalah** *Simple Multy Attribute Rating Tecnique* **(SMART), dengan beberapa tahapan dalam perhitungan untuk menentukan rating terbaik. Kesimpulan yang dihasilkan dari penelitian ini adalah sistem pendukung keputusan dengan metode SMART secara terkomputerisasi dapat memberikan kemudahan dalam proses penyimpanan data beasiswa dengan penggunaan sebuah menu yang dapat mengatur dan mengelola data beasiswa menjadi lebih rapih dan tertata. Juga memberikan efesiensi waktu dalam proses pemilihan penerima beasiswa dengan kriteria penentu layak tidaknya calon penerima beasiswa dalam menerima bantuan.**

*Kata Kunci***— Beasiswa Tingkat Tinggi, Sistem Pendukung Keputusan (SPK),** *Simple Multy Attribute Rating Tecnique* **(SMART).**

#### I. PENDAHULUAN

Sistem Pendukung Keputusan yang terkomputerisasi dapat mengambil sebuah keputusan dengan banyak

1,2 *Jurusan Sistem Informasi, STMIK Antar Bangsa, Kawasan Bisnis CBD Ciledug, Jl. HOS Cokroaminoto, Blok A5 No.29-36, RT.001/RW.001, Karang Tengah, Kota Tangerang, Banten, 15157 INDONESIA (telp:021-50686099; e-mail: [ninaputry444@gmail.com,](mailto:ninaputry444@gmail.com)  [kusumahati.antarbangsa@gmail.com\)](mailto:kusumahatiantarbangsa@gmail.com)*

mempertimbangkan berbagai hal dari semua kriteria yang sudah lebih dulu dirumuskan. Maka tidak heran apabila banyak perusahaan maupun instansi yang menggunakan Sistem Pendukung Keputusan ini sebagai alat bantu dalam menentukan sebuah keputusan. Seperti Penyeleksian Penerima Beasiswa Tingkat Tinggi di Lembaga Amil Zakat ini adalah sebuah pekerjaan yang memerlukan ketelitian khusus dalam proses penilaian dan pemilahan data calon penerima beasiswa. Dengan begitu diharapkan hal tersebut dapat memberikan hasil yang selektif, adil dan memuaskan, sehingga terpilihlah penerima beasiswa yang dianggap tepat sasaran dan sangat perlu untuk diberikan bantuan dana pendidikan tingkat lanjut sesuai dengan kriteria yang telah ditentukan.

Hingga saat ini pemilihan calon penerima beasiswa tingkat tinggi di Lembaga Amil Zakat masih menggunakan cara manual dengan mengisi form pendaftaran beasiswa dan memenuhi semua persyaratan yang diberikan oleh pihak lembaga. Namun sangat disayangkan, seringkali hal tersebut justru menimbulkan kesulitan pada petugas ketika mencari dimana menyimpan arsip data yang dibutuhkan. Dengan begitu hasil kerja petugas dianggap kurang optimal sehingga mengurangi kepercayaan atasan maupun pendaftar karena terkadang sering diminta untuk mengisi kembali form pendaftaran.

Permasalahan yang terdapat pada Lembaga Amil Zakat adalah belum adanya konsistensi dalam penerapan standarisasi penilaian lembaga dalam kriteria calon penerima beasiswa tingkat tinggi. Selain itu penggunaan sistem yang belum terkomputerisasi secara optimal mengakibatkan sering terjadinya kasulitan bahkan kehilangan data calon penerima beasiswa.

Penelitian ini bertujuan mengimplementasikan Sistem Pendukung Keputusan pada proses pemilihan calon penerima beasiswa tingkat tinggi serta memberikan kemudahan dalam mengelola data beasiswa dan membantu memberikan keputusan kelayakan penerima beasiswa tingkat tinggi. Hasil penelitian ini dapat dijadikan bahan pertimbangan dalam upaya pengembangan sistem pada proses pemilihan penerimaan beasiswa tingkat tinggi. Agar penelitian ini lebih terarah dan mencapai sasaran, penulis membuat ruang lingkup pembahasan yang meliputi proses pendaftaran, penentuan kriteria penilaian, perancangan disain sistem, dan pembuatan Sistem Pendukung Keputusan (SPK) dengan menerapkan metode *Simple Multi Attribute Rating Technique* (SMART).

Ruang lingkup pembahasan penelitian ini meliputi proses pendaftaran, penentuan kriteria penilaian, perancangan disain sistem, dan pembuatan sistem pendukung keputusan (SPK) dengan menerapkan metode *Simple Multi Attribute Rating Technique* (SMART).

Sistem Pendukung Keputusan (SPK) dapat dikatakan sebagai elemen sistem yang saling berkolerasi satu dengan yang lainnya untuk mencapai tujuan tertentu [1].

# **VOL. VIII NO. 2 AGUSTUS 2022** JURNAL TEKNIK INFORMATIKA STMIK ANTAR BANGSA

Selain itu sistem pendukung keputusan lebih ditekankan untuk menyelesaikan masalah yang terstruktur, selanjutnnya masalah yang tidak terstruktur merupakan bagian dari keahlian pengambilan keputusan. Data diambil dari kegiatan sehari-hari yang dilakukan dapat diselesaikan dengan suatu model tertentu sehingga dapat membantu menagemen dalam mengambil keputusan [2].

Berikut ini adalah uraian penelitian terdahulu yang disertakan oleh penulis terkait dengan penelitian ini. Pada penelitian yang berjudul Penerapan Metode SMART Dalam Pengambilan Keputusan Penerima Beasiswa Yayasan AMIK Tunas Bangsa mengatakan bahwa, metode SMART (Simple Multi Attribute rating Technique) disampaikan merupakan metode yang mampu menyelesaikan masalah pengambilan keputusan multikriteria berdasarkan teori pada setiap alternatif yang terdiri dari sejumlah kriteria, memiliki nilai-nilai dan setiap kriteria memiliki bobot yang menggambarkan seberapa penting kriteria tersebut dengan kriteria lain [3].

Dalam penelitian lain yang berjudul Sistem Pendukung Keputusan Pemilihan Beasiswa Doktor Untuk Dosen Potensial Dengan Metode SMART, memberikan pernyataan dalam jurnalnya bahwa dalam menentukan seleksi dosen potensial untuk memperoleh beasiswa yayasan pendidikan doktoral menguji metode SMART (*Simple Multi Attribute Rating Technique*) untuk memberikan rekomendasi beasiswa bagi calon dosen. Proses seleksi menggunakan metode SMART ini mampu menyelesaikan masalah multi-kriteria dari yayasan Rektor Universitas Pembinaan Masyarakat Indonesia [4].

Sedangkan pada jurnal serupa yang berjudul Sistem Pendukung Keputusan Penerima Beasiswa Bidikmisi Menggunakan Metode SMART menyatakan bahwa banyaknya beasiswa yang ditawarkan kepada mahasiswa yang berprestasi dan kurang mampu, salah satunya beasiswa yang ditawarkan universitas riau yaitu beasiswa bidikmisi. Proses Penilaian calon penerima beasiswa dilakukan oleh panitia secara langsung dan masih dilakukan secara manual. Sehingga memungkinkan dibuatnya suatu sistem pendukung keputusan penerimaan beasiswa bidikmisi menggunakan metode SMART berbasis web dengan tujuan untuk menjamin bahwa penerima bidikmisi terseleksi, benar-benar berpotensi dan berkemampuan untuk menyelesaikan pendidikan tinggi hingga tingkat akhir[5].

#### II. METODE PENELITIAN

Penelitian ini menggunakan metode SMART (*Simple Multy Attribute Rating Tecnique*) yang merupakan metode pengambilan keputusan multi kriteria dan merupakan teknik pengambilan keputusan multikriteria yang didasarkan pada teori bahwa setiap alternatif terdiri dari sejumlah kriteria yang memiliki nilai-nilai dan setiap kriteria memiliki bobot yang menggambarkan seberapa penting ia dibandingkan dengan kriteria lain. Pembobotan ini digunakan untuk menilai setiap alternatif agar diperoleh alternative terbaik.

Tahapan dalam penggunaan metode SMART menurut Goodwin dan Wright [6] adalah sebagai berikut :

1. Menentukan jumlah kriteria yang digunakan.

- 2. Menentukan bobot kriteria pada masing-masing kriteria dengan menggunakan interval 1-100 untuk masing-masing kriteria dengan prioritas terpenting.
- 3. Menghitung normalisasi dari setiap kriteria dengan membandingkan nilai bobot kriteria dengan jumlah bobot kriteria dengan menggunakan rumus :

Normalisasi = 
$$
\frac{W_j}{\sum W_j}
$$

Keterangan :  
\n
$$
W_j
$$
 = bobot kriteria  $\sum W_j$  =  
\nTotal Bobot Semua Kriteria

- 4. Memberikan nilai parameter kriteria pada setiap kriteria untuk setiap alternatif.
- 5. Menentukan nilai utiliti dengan mengonversikan nilai kriteria pada masing - masing kriteria menjadi nilai kriteria data baku.
- 6. Menentukan nilai akhir dari masing-masing kriteria dengan mengalikan nilai yang didapat dari normalisasi nilai kriteria data baku dengan nilai normalisasi bobot kriteria. Kemudian jumlahkan nilai dari perkalian tersebut.

### III. HASIL DAN PEMBAHASAN

# *A. Seleksi Penerima Beasiswa Tingkat Tinggi dengan Metode SMART*

Prosedur bisnis yang diterapkan pada Lembaga Amil Zakat (LAZ) melalui tujuh proses sekaligus untuk menentukan siapakah yang layak untuk mendapatkan beasiswa tingkat tinggi dari program pendidikan Lembaga Amil Zakat.

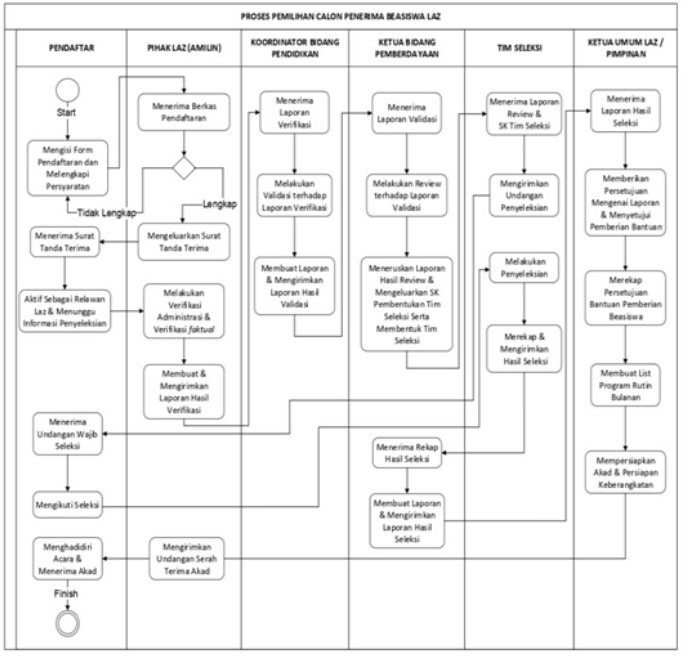

Gambar 1. Prosedur Bisnis Sistem

Pada Gambar 1 dijelaskan tentang prosedur bisnis yang diterapkan pada Lembaga Amil Zakat (LAZ), dimana terdapat enam aktor yang terlibat yaitu : pendaftar, pihak LAZ (Amin), Koordinator Bidang Pendidikan, Ketua Bidang Pemberdayaan, Tim Seleksi, serta Ketua Umum LAZ selaku Pimpinan.

Tahapan yang dilakukan dalam penggunaan metode SMART untuk penerimaan Beasiswa Tingkat Tinggi adalah sebagai berikut :

1. Menentukan kriteria yang digunakan

Pada tahap ini terdapat kriteria yang dibutuhkan untuk menentukan penerima beasiswa terlayak sebagai penerima bantuan. Kriteria yang digunakan adalah :

- a) Kondisi Ekonomi
- b) Nilai Raport Akhir
- c) PAI/PIQ
- d) Akhlak/Adab
- e) Tes Tertulis
- f) Wawancara
- 2. Menentukan bobot kriteria pada masing-masing kriteria.

Bobot kriteria pada masing-masing kriteria ditentukan dari interval 1-100 sesuai dengan prioritas kriteria terpenting.

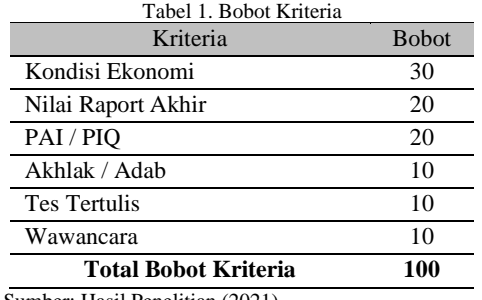

Sumber: Hasil Penelitian (2021)

Tabel 1. Menguraikan bobot dari masing-masing kriteria yang akan digunakan untuk menghitung normalisasi

3. Menghitung Normalisasi dari setiap kriteria Dilakukan dengan membandingkan nilai bobot kriteria dengan jumlah bobot kriteria. Formula yang digunakan adalah :

Normalisasi = ∑ .......................................... (1)

Keterangan :  $Wj =$  Bobot Suatu Kriteria  $\sum Wj$  = Total Bobot Semua Kriteria

4. Memberikan nilai parameter kriteria pada setiap kriteria sebagai alternatif.

a) Kriteria

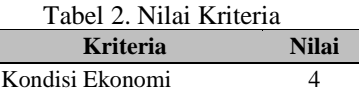

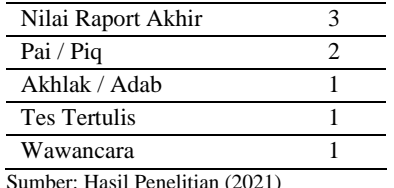

Tabel 2 menjelaskan tentang nilai dari masingmasing kriteria yang akan digunakan.

### b) Kategori Kriteria

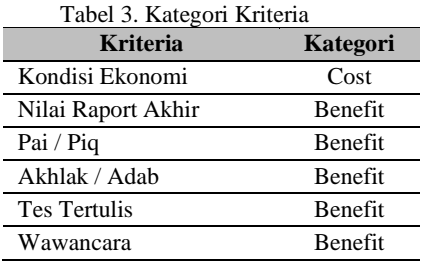

Tabel 3 menjelaskan tentang kategori dari kriteria yang akan digunakan, apakah termasuk dalam kategori benefit atau cost. Bila kriteria termasuk benefit, maka nilai yang diinginkan adalah nilai yang lebih besar. Sedangkan bila kriteria termasuk cost, maka nilai yang diinginkan adalah nilai yang lebih besar.

c) Kondisi Ekonomi

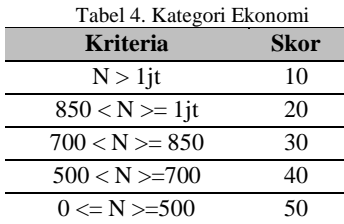

Tabel 4 menjelaskan tentang skor yang terdapat pada kategori ekonomi yang diambil dari penghasilan orang tua. Skor tertinggi adalah penghasilan antara 0 sampai dengan 500.000,- (Lima Ratus Ribu Rupiah)

# 5. Menentukan Nilai Utility

Penentuan nilai utility didapatkan dengan penggunaan rumus dibawah ini dan disesuai dengan kategori dari masing-masing kriteria yang digunakan :

Cost : 
$$
\mu i
$$
 ( $\alpha i$ ) =  $\frac{c_{max} - c_{out}}{c_{max} - c_{min}}$ ................. (2)  
Benefit :  $\mu j$  ( $\alpha i$ ) =  $\frac{c_{out} - c_{min}}{c_{max} - c_{min}}$ ................. (3)

6. Menentukan Nilai Akhir

Penentuan nilai akhir didapatkan dengan penggunaan formula (4) sehingga dari nilai akhir akan diperoleh hasil dari penyeleksian sebagai penerima beasiswa

$$
\mu j\left(\alpha i\right) = \sum_{j=i}^{m} Wj\,\mu i\left(\alpha i\right) \, \dots \, \dots \, \dots \, \dots \, \dots \, \dots \, \, (4)
$$

# *B. Tahapan Metode SMART*

1. Perhitungan Normalisasi Berdasarkan perhitungan normalisasi dari setiap kriteria dengan membandingkan nilai bobot kriteria dengan jumlah bobot kriteria, maka didapatkan hasil perhitungan normalisasi seperti pada Tabel 5

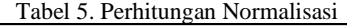

**MINIMAL 10 60 65 63 70 70** Sumber: Hasil Penelitian (2021)

Tabel 6 menjelaskan tentang data pendaftar yang ada akan dijadikan sampel dalam penelitian.

2. Perhitungan Nilai Utility

Menentukan nilai utility dengan mengkonversikan nilai kriteria pada masing-masing kriteria menjadi nilai kriteria data baku. Untuk K1 digolongkan dalam Kriteria Biaya (*Cost Criteria*), sedangkan untuk K2 hingga K6 digolongkan dalam Kriteria Keuntungan (*Benefit Criteria*)

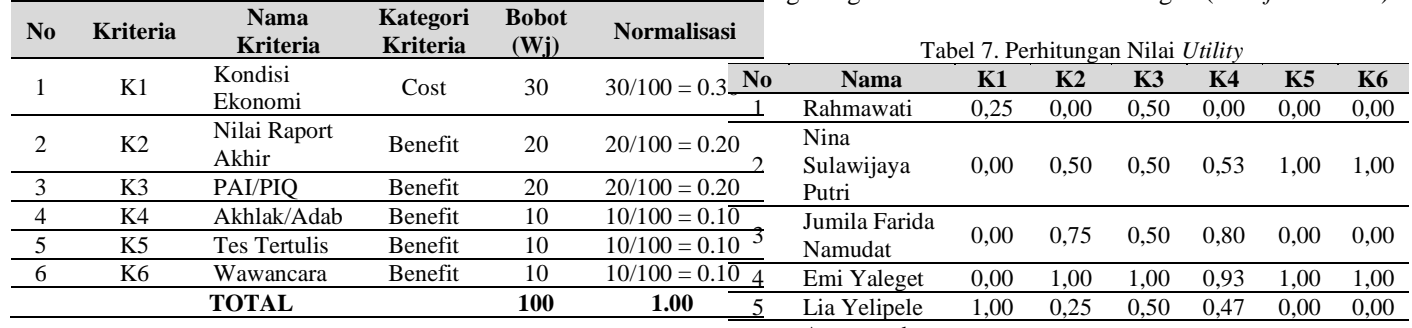

Tabel 5 menjelaskan tentang perhitungan normalisasi dari masing-masing kriteria yaitu dengan cara membagi bobot dari masing-masing kriteria dengan total keseluruhan bobot.

Dalam penentuan penerima beasiswa, maka seluruh pendaftar yang ada akan dijadikan sampel dalam penelitian ini. Sampel yang digunakan terdapat pada Tabel 6.

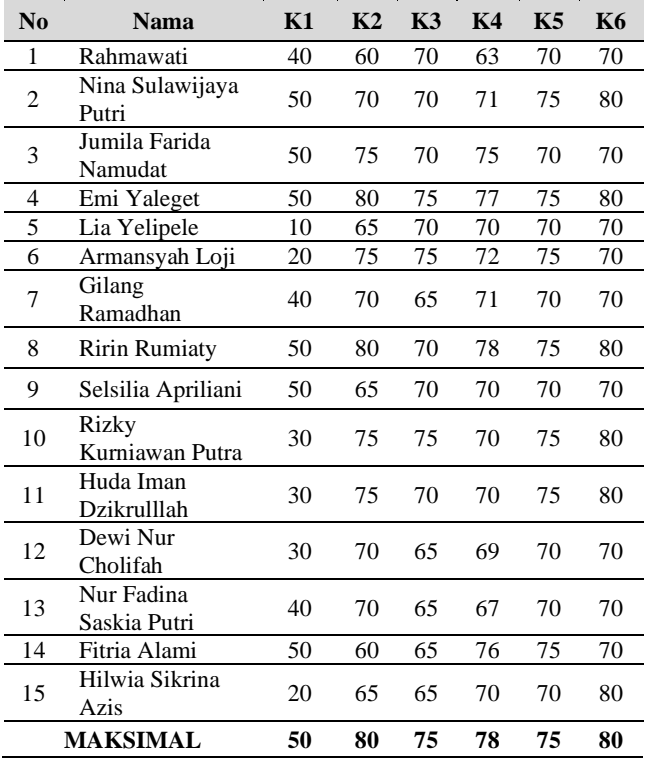

Tabel 6. Data Pendaftar

![](_page_3_Picture_953.jpeg)

Sumber: Hasil Penelitian (2021)

Tabel 7 menjelaskan tentang perhitungan utility. Untuk K1 digolongkan dalam Kriteria Biaya (*Cost Criteria*), yang lebih diinginkan adalah nilai yang lebih kecil dan dihitung dengan menggunakan persamaan (2). Sedangkan untuk K2 hingga K6 digolongkan dalam Kriteria Keuntungan (*Benefit Criteria*), yang lebih diinginkan nilai yang lebih besar dan dihitung dengan menggunakan persamaan (3).

3. Perhitungan Nilai Akhir

Menentukan nilai akhir dari masing-masing kriteria dilakukan dengan mengalikan nilai yang didapat dari normalisasi nilai kriteria data baku dengan nilai

normalisasi bobot kriteria. Kemudian jumlahkan nilai dari perkalian tersebut. Perhitungan dilakukan dengan menggunakan persamaan (4).

![](_page_4_Picture_310.jpeg)

Tabel 8. Hasil Akhir Perhitungan Metode SMART

JURNAL TEKNIK INFORMATIKA

Sumber: Hasil Penelitian (2021)

Pada Tabel 8 dapat dilihat bahwa nilai akhir dari masingmasing kriteria menunjukkan terdapat sepuluh orang yang Lulus dan diterima sebagai penerima beasiswa dan lima orang yang tidak lulus atau tidak diterima.

#### *C. Tahap Analisa Dan Perancangan Sistem Usulan*

Sistem ini dibuat dengan tujuan untuk memberikan bantuan terhadap lembaga dalam menentukan pilihan terbaik dan paling layak untuk mendapatkan bantuan pendidikan diantara para pendaftar beasiswa tingkat tinggi. Sistem Pendukung Keputusan ini dapat membantu dalam menyeleksi calon penerima beasiswa dengan menggunakan nilai kriteria yang telah ditentukan terlebih dulu. Beberapa spesifikasi kebutuhan dari Sistem Pendukung Keputusan dalam Pemilihan Calon penerima Beasiswa Tingkat Tinggi dapat digambarkan dalam beberapa diagram.

Pada gambar 2 dapat terlihat bahwa pendaftar sebagai aktor dapat melakukan registrasi, login dengan memasukkan email dan password dan logout, mengakses menu informasi, mengakses menu daftar, dan menampilkan menu profil.

Sedangkan pada gambar 3 dapat terlihat bahwa admin sebagai aktor dapat melakukan registrasi, login dengan memasukkan email dan password dan logout, mengelola menu informasi, mengelola menu daftar, mengelola menu profil, mengelola kriteria, mengelola penilaian.

![](_page_4_Figure_10.jpeg)

Gambar 2. Usecase Diagram Halaman Pendaftar

![](_page_4_Figure_12.jpeg)

Gambar 3. Usecase Diagram Admin

![](_page_5_Figure_1.jpeg)

Gambar 4. Activity Diagram Kriteria

Pada gambar 4 ativity diagram kriteria dapat terlihat langkah yang dilakukan admin dalam mengelola data kriteria.

Sedangkan pada gambar 5 ativity diagram penilaian dapat terlihat langkah yang dilakukan admin dalam mengelola data penilaian. Gambar 5. Activity Diagram Penilaian

# **VOL. VIII NO. 2 AGUSTUS 2022** JURNAL TEKNIK INFORMATIKA STMIK ANTAR BANGSA

![](_page_5_Figure_6.jpeg)

# JURNAL TEKNIK INFORMATIKA<br>STMIK ANTAR BANGSA

# STMIK ANTAR BANGSA **VOL. VIII NO. 2 AGUSTUS 2022**

![](_page_6_Figure_2.jpeg)

![](_page_6_Figure_3.jpeg)

Gambar 8. Sequence Diagram Penilaian SPK

![](_page_6_Figure_5.jpeg)

Gambar 9. Deployment Diagram

# *D. Implementasi Metode SMART*

![](_page_6_Figure_8.jpeg)

Gambar 10. Tampilan Dasboard

![](_page_6_Figure_10.jpeg)

Gambar 6. Class Diagram

Gambar 7. Sequence Diagram Kriteria

# **VOL. VIII NO. 2 AGUSTUS 2022** JURNAL TEKNIK INFORMATIKA STMIK ANTAR BANGSA

| <b>Contract Contract</b><br>$\sim$<br>$\equiv$<br>$\sim$<br><b>County</b><br><b>Brown</b><br>$\sim$<br>$\sim$<br>$-60$ | 42 Penilaian > Input Nitai<br><b>Gentling</b><br><b>Hitler Security</b><br>PELECHIO<br>it is dependent for account<br>173 Silve France Rales<br>$-0.01$<br>L. B.S. EMARTER<br>$-$<br>Fil Alabertation<br>$-44$<br>Art Auf Law<br><b>All Managers</b><br>$2 - 1$ | <b>Insura Longingo</b><br><b>STATISTICS</b> | $ \theta$<br><b>BYLING</b> | Mengisi<br>kan<br>form data<br>kriteria<br>dengan<br>2<br>benar<br>namun<br>mengoson<br>g<br>kan<br>sebagian | Mengisi<br>Form data<br>kriteria<br>dengan<br>benar<br>namun<br>sengaja<br>dibiarkan<br>sebagian<br>kosong | Sistem akan<br>menolak<br>perintah<br>tambah lalu<br>memberi<br>informasi<br>pesan<br>kesalahan | Sesuai<br>yang<br>diinginkan | Valid |
|----------------------------------------------------------------------------------------------------|----------------------------------------------------------------------------------------------------|---------------------------------------------|----------------------------|----------------------------------------------------------------------------------------------------|----------------------------------------------------------------------------------------------------|-------------------------------------------------------------------------------------------------|------------------------------|-------|
|                                                                                                    |                                                                                                    |                                             |                            |                                                                                                    |                                                                                                    | Sistem akan                                                                                     |                              |       |

Gambar 11. Tampilan Form Input Nilai

| $\frac{1}{2} \left( \frac{1}{2} \right)^{2} \left( \frac{1}{2} \right)^{2} \left( \frac{1}{2} \right)^{2} \left( \frac{1}{2} \right)^{2} \left( \frac{1}{2} \right)^{2} \left( \frac{1}{2} \right)^{2} \left( \frac{1}{2} \right)^{2} \left( \frac{1}{2} \right)^{2} \left( \frac{1}{2} \right)^{2} \left( \frac{1}{2} \right)^{2} \left( \frac{1}{2} \right)^{2} \left( \frac{1}{2} \right)^{2} \left( \frac{1}{2} \right)^{2} \left( \frac$ | <b>In air formation of the many</b><br><b>NE</b> Kriteria |                               |                               |                               |               |                           | <b>The Tom Ford Administration</b> |
|----------------------------------------------------------------------------------------------------|-----------------------------------------------------------|-------------------------------|-------------------------------|-------------------------------|---------------|---------------------------|------------------------------------|
|                                                                                                    | <b>USING CALL COMPANY</b>                                 | <b>Clatter Data Virturia:</b> |                               |                               |               |                           |                                    |
|                                                                                                    | 14.4                                                      | Alanaha                       | <b>Photo &amp; STERNIK</b>    | <b>CONTRACTOR</b><br>Rettenni | <b>Parked</b> | North Month Link of       | <b>ABAL</b>                        |
| <b>Threading</b>                                                                                                    | $\sim$                                                    | N.                            | Constitutions                 | 99                            | and i         | 30a                       | $\epsilon$ = $\epsilon$            |
|                                                                                                    | ٠                                                         | c:                            | <b>Miked Pringers Auklers</b> | Sylv15                        | $\rightarrow$ | 81                        | CDCD                               |
|                                                                                                    |                                                           | $-25$                         | THUTHE                        | Slout's                       | 7991          | 0.0                       | <b>Carolina College</b>            |
| <b>Personal</b>                                                                                                    | $\sim$                                                    | $-14$                         | Adam Aliva                    | Simula,                       | 33            | 3.1                       | <b>Called Library</b>              |
|                                                                                                    | $\alpha$                                                  | 14                            | Tele York                     | sinkle                        | <b>Ob</b>     | W                         |                                    |
|                                                                                                    | $\sim$                                                    | $\sim$                        | Walvelower                    | TOYOTA PE                     | (11)<br>æ     | 39                        | <b>CALCULATION</b>                 |
|                                                                                                    |                                                           |                               |                               | Time                          | <b>SHE</b>    | 3.3 <sub>7</sub><br>and a |                                    |

Gambar 12. Tampilan Form Kriteria

| <b>Q</b> SPELAZ                                   |                                                 |                             |                       |                                             |                                             |             |                |                   |             |              | $\bullet$<br>144.34           |  |
|---------------------------------------------------|-------------------------------------------------|-----------------------------|-----------------------|---------------------------------------------|---------------------------------------------|-------------|----------------|-------------------|-------------|--------------|-------------------------------|--|
| <b><i><u><i><u><b>Distant</b></u></i></u></i></b> | <b>CARD AND ACCOUNT IN LINE</b><br>44 Penilaian |                             |                       |                                             | <b>TELEVISION</b><br><b>Bitait Pertains</b> |             |                |                   |             |              |                               |  |
| <b>Advised</b>                                    |                                                 | <b>Girtar Data Pentuan</b>  |                       |                                             |                                             |             |                |                   |             |              |                               |  |
|                                                   | u.                                              | distant                     |                       | ine.                                        | <b>Volume</b>                               |             |                |                   |             |              |                               |  |
|                                                   | n m                                             | Feculature                  |                       | Viit                                        | 43.1                                        | A3          | 12             | ALC:              | 45.149      |              | Akve                          |  |
|                                                   |                                                 | $i$ . emainter              |                       | relative.                                   | 562                                         | 33          |                | m as 101 in       |             |              | <b>STATISTICS</b><br>$\equiv$ |  |
| <b>GLASS</b>                                      |                                                 | $A = 991, 2273733$          |                       | Y(0)                                        | 3911                                        | <b>PE</b>   | $\pi$          | $+11$             | 29.1.90     |              | $\overline{a}$                |  |
| <b>O</b> Persons                                  | $\sim$                                          | PRIJAPODOS<br><b>ATOOST</b> |                       | <b>Elliotta</b>                             | 2011                                        | <b>TELE</b> | <b>TELEVIS</b> | $\sim$            | <b>CELL</b> | $\sim$       | $\overline{c}$                |  |
| ٠                                                 |                                                 |                             | F&La Myremail         |                                             | <b>Marc</b>                                 | <b>AN</b>   |                | 32 92 93          |             | <b>D'air</b> |                               |  |
| <b>Links</b>                                      |                                                 |                             | <b>Hills immered!</b> |                                             |                                             |             |                | 10 PM NO R. 70 00 |             |              |                               |  |
|                                                   |                                                 |                             |                       |                                             |                                             |             |                |                   |             |              |                               |  |
| <b>Ligant</b>                                     |                                                 |                             |                       |                                             |                                             |             |                |                   |             |              |                               |  |
| ø.                                                |                                                 |                             |                       |                                             |                                             |             |                |                   |             |              |                               |  |
| production when                                   |                                                 |                             |                       | Date have at with four-Harmours Ltd. Brill. |                                             |             |                |                   |             |              |                               |  |

Gambar 13. Tampilan Form Penilaian

# *E. Testing*

Pengujiam aplikasi web ini menggunakan black box Testing. Adapun beberapa Testing yang dilakukan adalah sebagai berikut :

![](_page_7_Picture_639.jpeg)

![](_page_7_Picture_640.jpeg)

![](_page_7_Picture_641.jpeg)

# IV.KESIMPULAN

Dari pembahasan diatas mengenai Penerapan Metode SMART pada Sistem Pendukung Keputusan Online Penerima Beasiswa Tingkat Tinggi di LAZ, dapat disimpulkan bahwa hasil sistem pendukung keputusan untuk memilih dan menentukan penerima beasiswa secara online diharapkan menjadi sebuah solusi terbaik untuk permasalahan yang ada pada lembaga tersebut. Hal itu dapat dilihat dari proses penyimpanan data beasiswa yang tidak lagi menumpukkan banyak kertas sehingga dapat menimbulkan kehilangan data seperti permasalahan yang sering terjadi sebelumnya, namun cukup dengan penggunaan sebuah menu data pada halaman website yang dapat mengatur dan mengelola semua data beasiswa menjadi lebih rapih dan juga tertata. Dengan begitu resiko akan kehilangan data akibat kecerobohan petugas tidak terulang kembali. Dalam hal ini pun sekaligus dapat meningkatkan kepercayaan antara petugas dengan pimpinan yayasan terkait keamanan dan kerapian dalam penyimpanan data.

Sedangkan bila ditinjau dari hasil perhitungan Sistem Pendukung Keputusan (SPK) dengan metode SMART akan sangat memberikan kemudahan dan efesiensi perihal waktu dalam proses pemilihan penerima beasiswa terlayak. Hal tersebut dapat dibuktikan dari konsistensi lembaga yang diterapkan dalam perhitungan sistem pendukung keputusan mengenai kriteria penentu layak tidaknya calon penerima beasiswa dalam menerima bantuan pendidikan dari lembaga.

#### **REFERENSI**

- [1] L. A. Latif, J. Mohammad, and S. H. Abbas, Sistem Pendukung Keputusan Teori dan Implementasi (Buku Ajar), 1st ed. Yogyakarta: Deepublish, 2018.
- [2] D. S.Si M.Kom, Metode & Aplikasi Sistem Pendukung Keputusan, 1st ed. Yogyakarta: Deepublisher, 2019.
- [3] S. Retno Andani, "Penerapan Metode SMART Dalam Pengambilan Keputusan Penerima Beasiswa Yayasan AMIK Tunas Bangsa," J. Sist. dan Teknol. Inf., vol. 7 No.3, no. 2620–8989, 2019. (Jurnal Teknol. dan Sistem.Informasi), vol. VII no.1, no. 2550–0201, 2020.
- [4] Ardi and I. Fadhli, "Sistem Pendukung Keputusan Pemilihan Beasiswa Doktor Untuk Dosen Potensial Dengan Metode SMART," JURTEKSI
- (5] Sukamto, Y. Andriyani, and A. Lestari, "Sistem Pendukung Keputusan Penerima Beasiswa BIDIKMISI MENGGUNAKAN METODE Smart," JURTEKSI (Jurnal Teknol. dan Sist. Informasi), vol. VI No.3, no. 2550–0201, 2020.

![](_page_8_Picture_10.jpeg)

Nina Sulawi Jaya Putri. Sudu (Enrekang) 30 Mei 1999. Lulus S1 Sistem Informasi di STMIK Antar Bangsa pada Tahun 2021. Saat ini bekerja sebagai Staf pada Lembaga Bimbingan Belajar Biruni, Cipondoh Tangerang.

![](_page_8_Picture_12.jpeg)

Kusuma Hati. Jakarta, Maret 1974. Lulus S1 Manajemen Informatika Universitas Gunadharma pada tahun 1997. Lulus S2 Magister Manajemen Universitas Budi Luhur pada tahun 2006. Lulus S2 Magister Komputer STMIK Nusa mandiri pada tahun 2015. Artikel ilmiah yang pernah dipublikasikan diantaranya adalah : sebagai penulis kedua pada penelitian dengan judul Penerapan Metode Rapid Application Development (RAD) dalam Rancang Bangun Sistem Informasi Rapor Online (SIRALINE) yang dupublish pada JSI STMIK Antar Bangsa. Sebagai penulis kedua pada penelitian dengan judul *Application Method Simple Multi-Attribute Rating The Technique (SMART) At Selection Receiving Scholarship Tahfidz* yang disemiinasikan pada SEMNASTIK 2020.